How to increase the balance on your print account:

• Go to Student Window cashier and purchase a PaperCut voucher to thew value of \$2, \$5 or \$10:

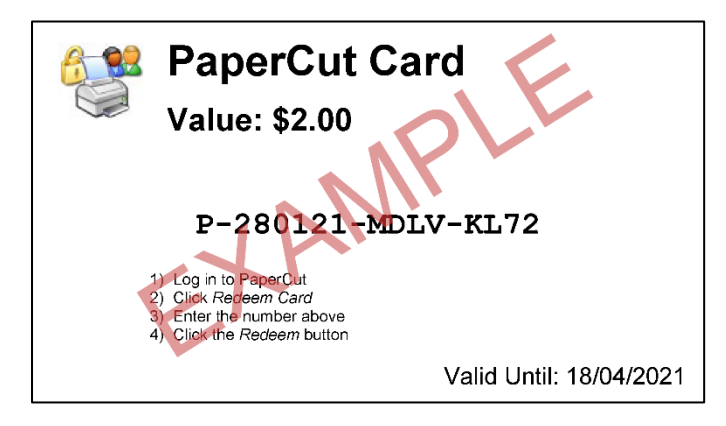

• Go to<http://10.209.0.23:9191/user> and log in using your DoE email address and password:

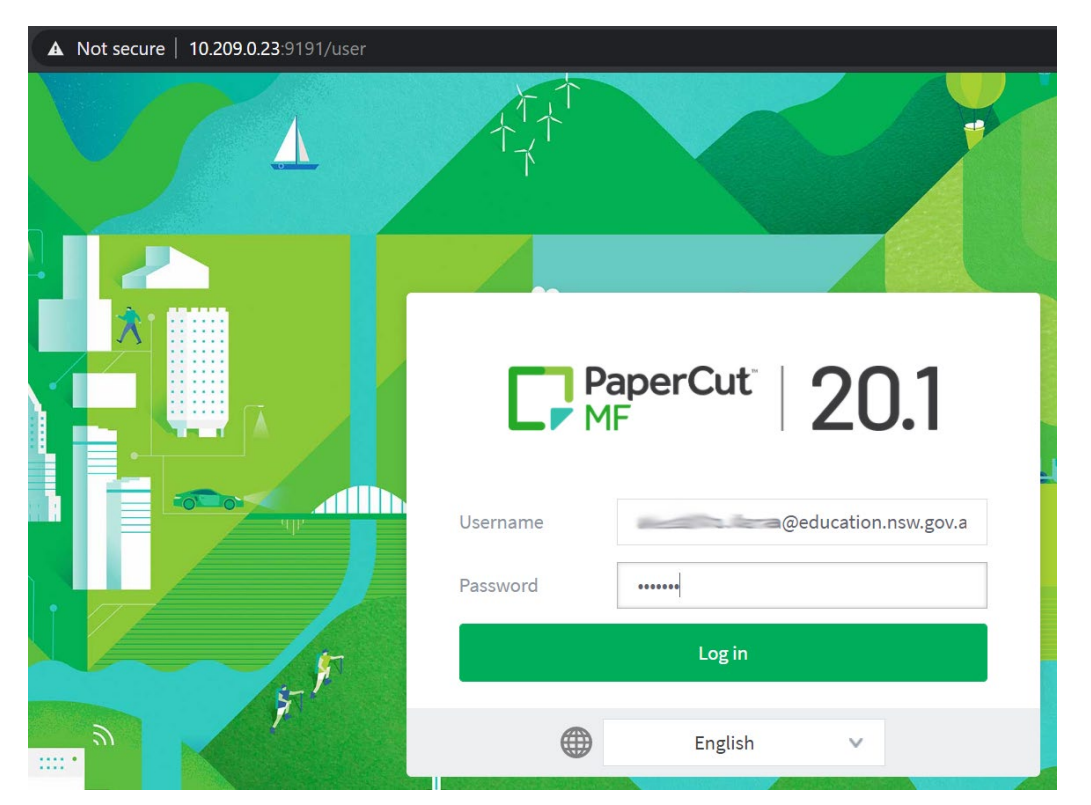

• Select **Redeem Card** and enter the unique code from the PaperCut voucher then click on "Redeem Card":

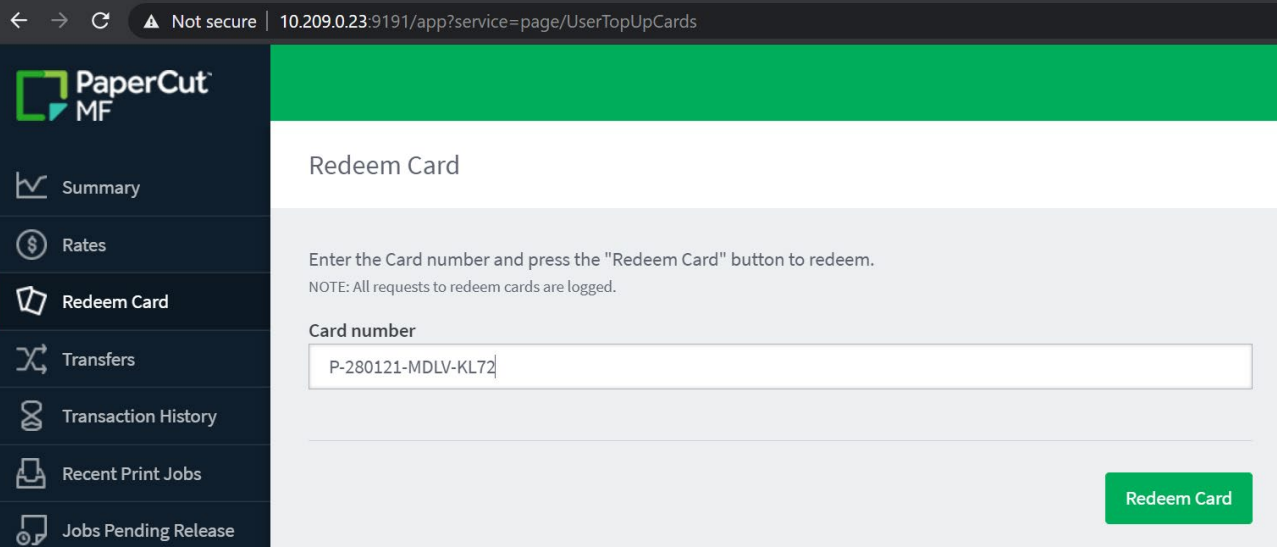